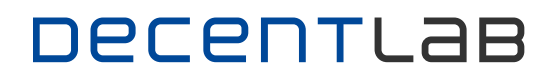

# DEVICE CONFIGURATION INTERFACES

<span id="page-0-0"></span>VERSION 1.6.0

## TABLE OF CONTENTS

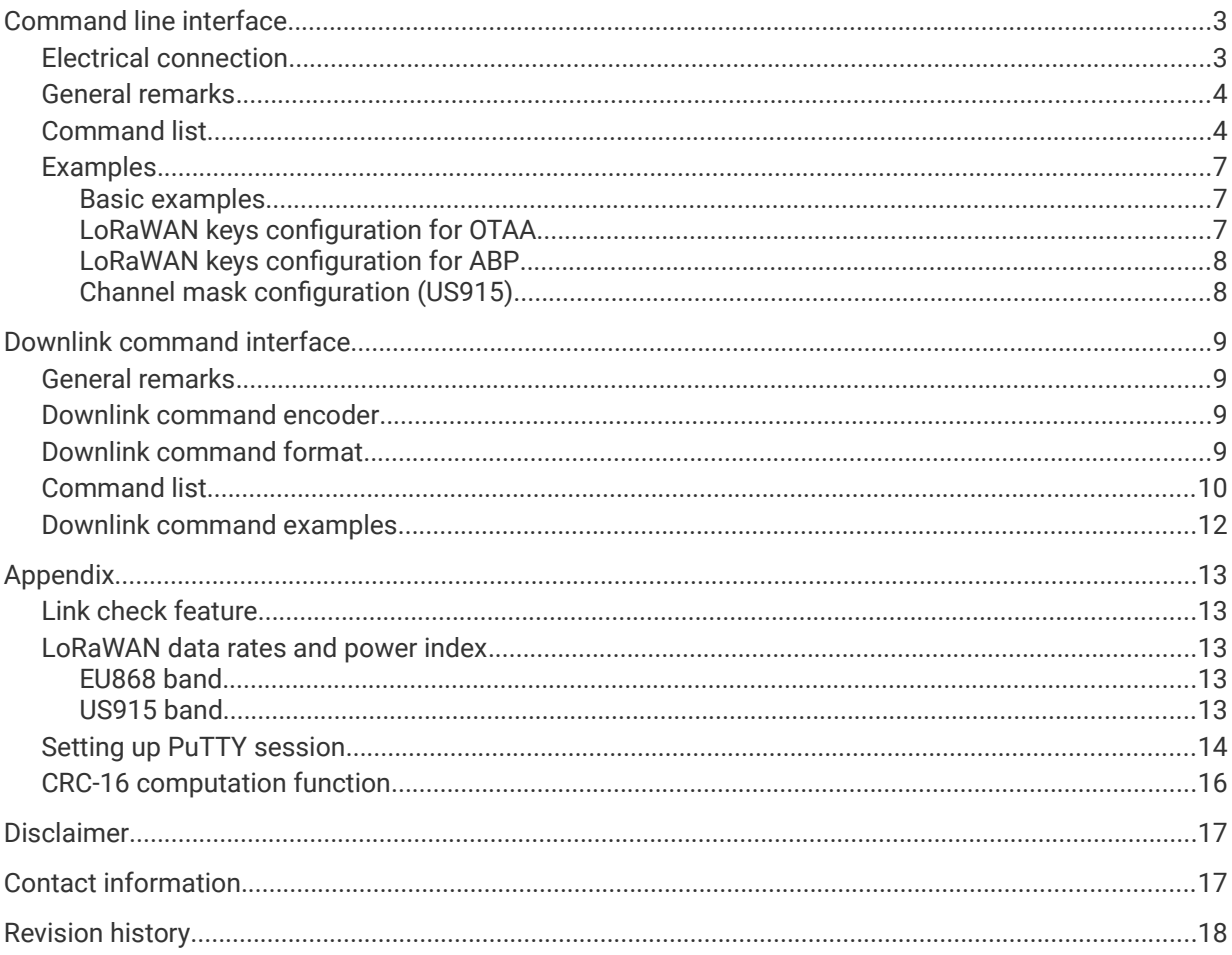

## <span id="page-2-1"></span>COMMAND LINE INTERFACE

The command line interface allows the user to configure a device using a set of simple text commands (ASCII). In order to send commands to the device, the device is connected to a PC via a serial connection (USB-to-serial cable). The commands are entered in a serial terminal program (e.g. PuTTY: see Section ["Setting up PuTTY session"](#page-13-0)) running on the PC.

### <span id="page-2-0"></span>ELECTRICAL CONNECTION

The device can be connected to a PC using a commercially available USB-to-serial cable.

#### **CAUTION: Use USB-to-serial cables with 3 V TTL logic levels (maximum 3.3 V)!**

Recommended cable: "TTL-232R-RPi Debug Cable for Raspberry Pi" by FTDI chip. Connect 3 wires to the device connector (female pin header socket, 2.54 mm pitch) as shown in the following illustrations.

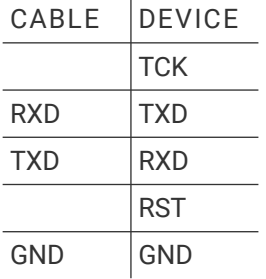

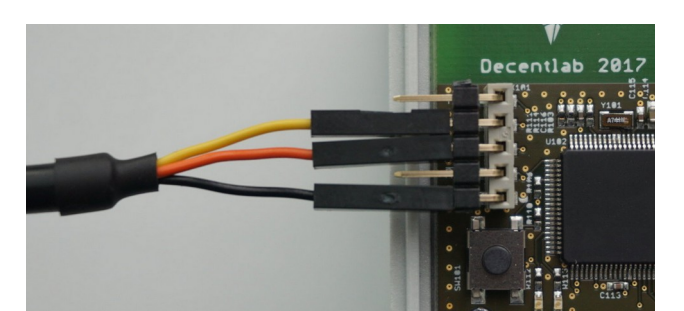

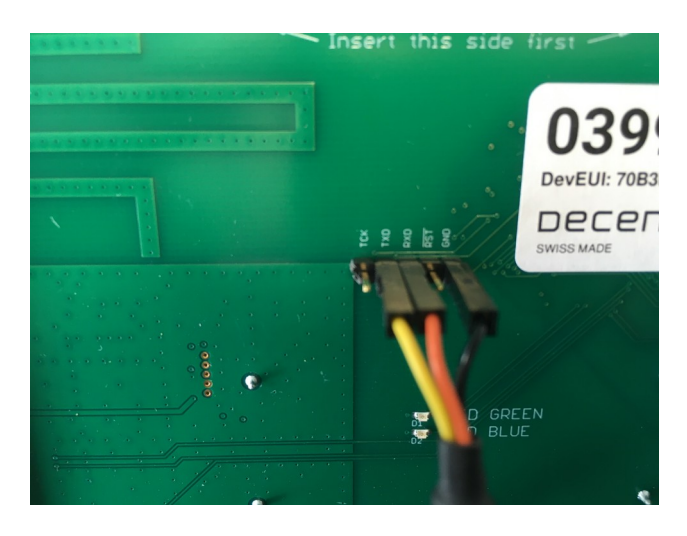

#### <span id="page-3-1"></span>GENERAL REMARKS

- The command line interface is active for 10 min after device reset or power-up. Entering any character restarts the 10 min timeout period.
- Configuration of the serial connection: 115200, 8, N, 1.
- Characters are not echoed by the device. Enable local echoing in your terminal program if needed.
- Terminate each command with CR ('\r', 0x0D), LF ('\n', 0x0A) or both.
- Some commands only take effect after reset (e.g. "set chmask + save").
- Parameter changes are lost after a reset without using the command "save".
- The command "save" permanently stores the current settings in flash. Exception: for saving the LoRaWAN keys, please follow the command sequence in the examples.

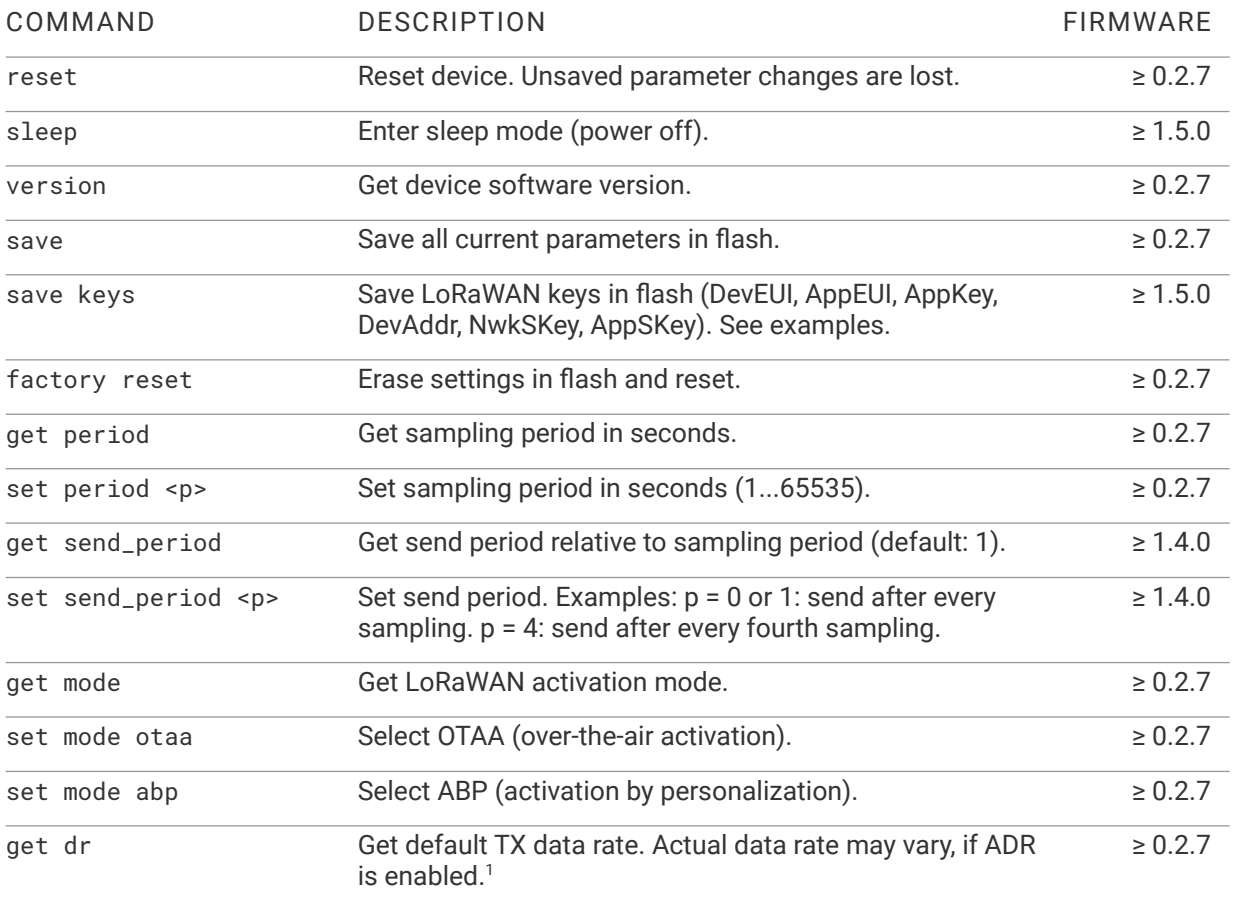

#### <span id="page-3-0"></span>COMMAND LIST

<span id="page-3-3"></span><span id="page-3-2"></span>[1](#page-3-2) See Section "[LoRaWAN data rates and power index"](#page-12-2).

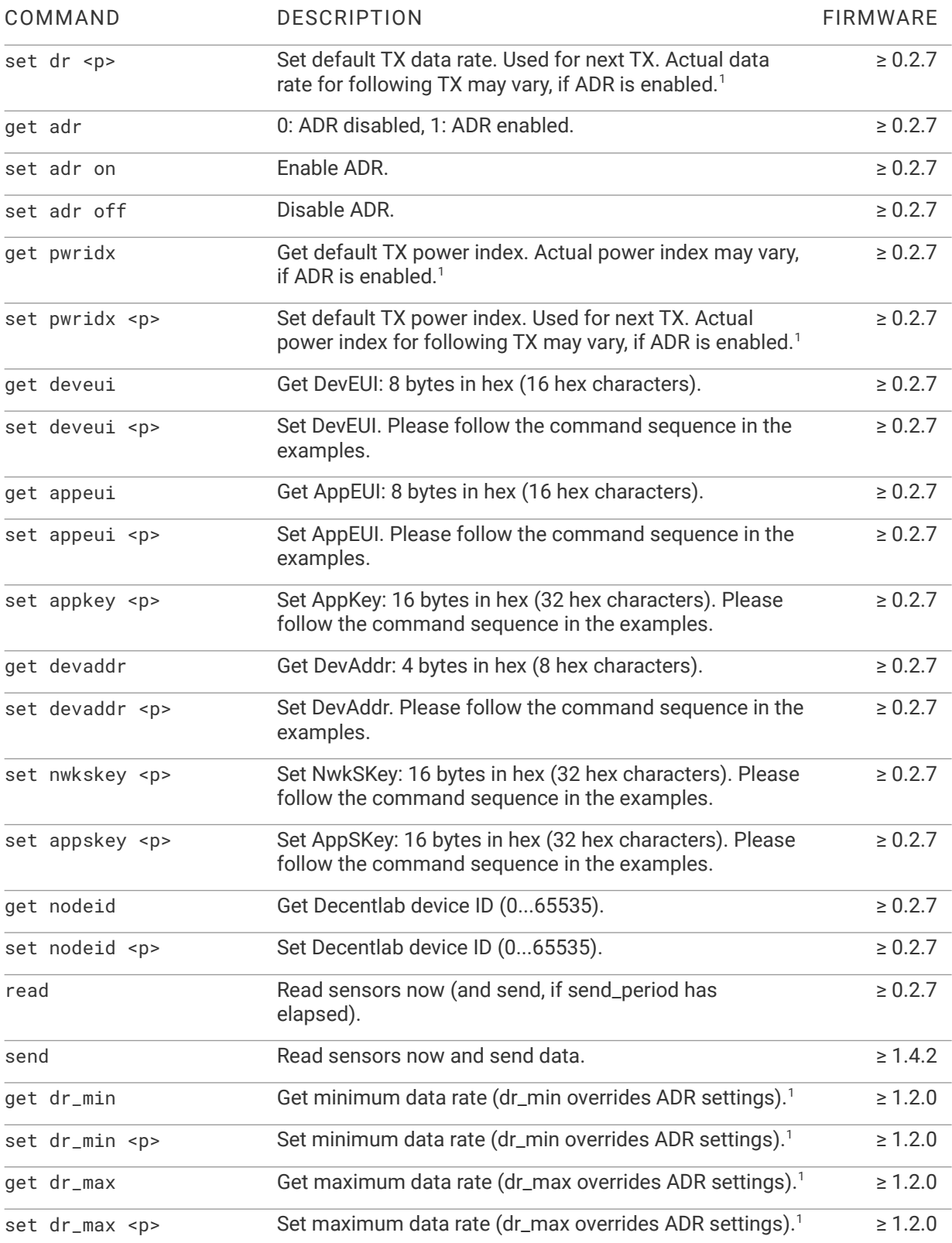

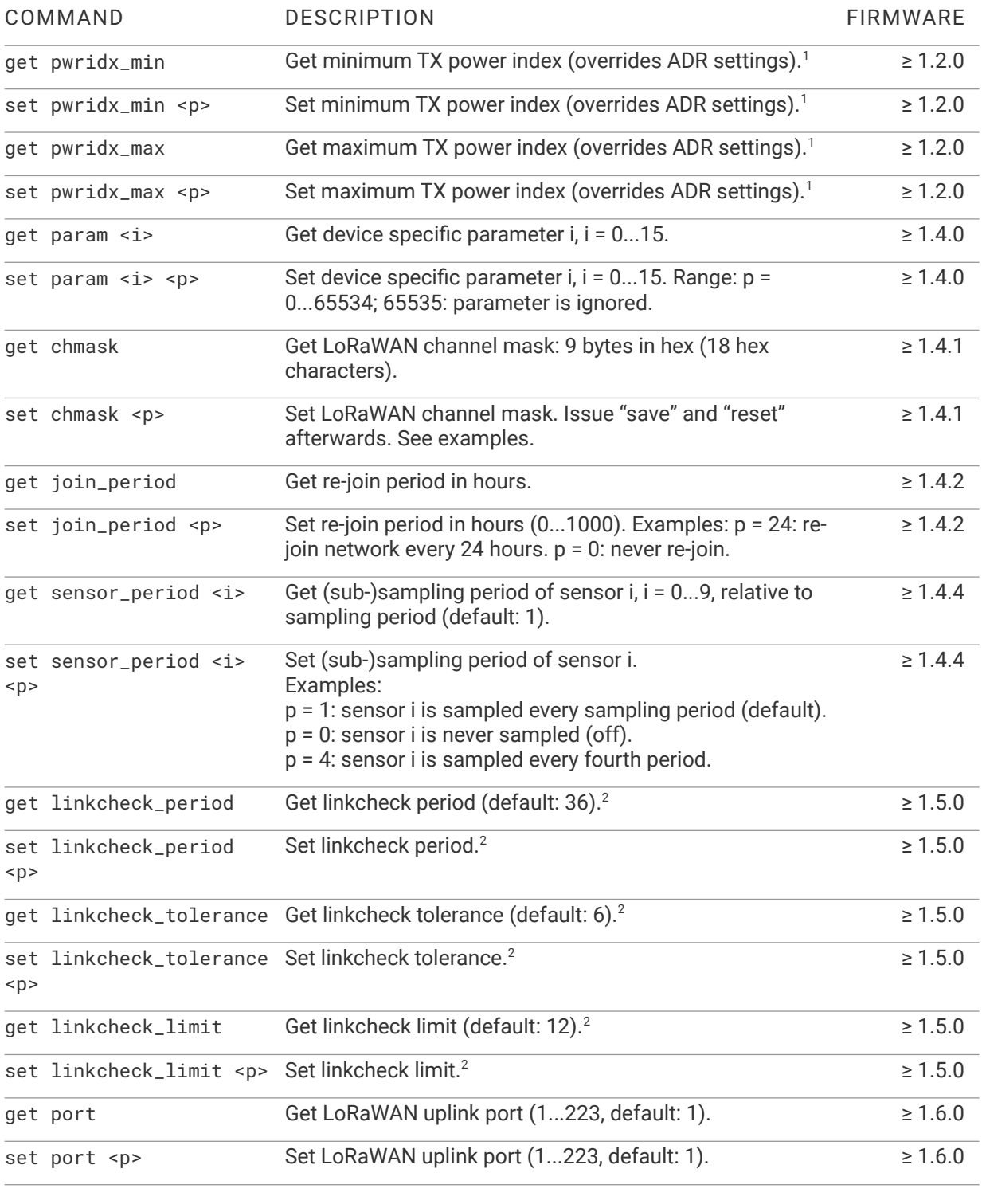

<span id="page-5-1"></span>

<others> Invalid command. Answer: "unknown command".

<span id="page-5-0"></span>[2](#page-5-1) See Section "[Link check feature"](#page-12-3).

Device Configuration Interfaces – [Version 1.6.0](#page-0-0) 6

#### <span id="page-6-2"></span>EXAMPLES

#### <span id="page-6-1"></span>BASIC EXAMPLES

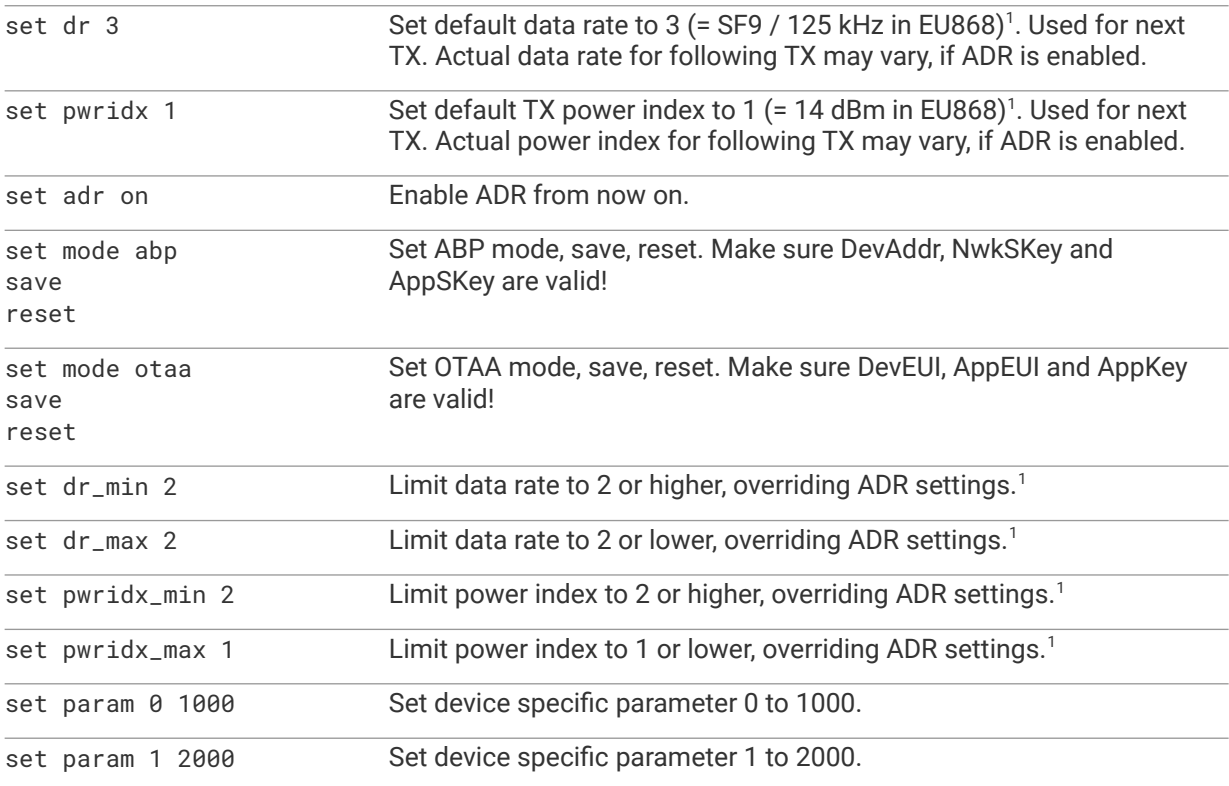

#### <span id="page-6-0"></span>LORAWAN KEYS CONFIGURATION FOR OTAA

Note: Devices use OTAA by default. Please follow the command sequence below for configuring the LoRaWAN keys. It is important to set all necessary keys, because the command "save keys" erases all previous keys.

```
reset (using serial interface or push button)
sleep
set deveui 0123456789ABCDEF
set appeui 000ABC394380221F
set appkey 0123456789ABCDEF0123456789ABCDEF
save keys
(wait until completion, about 8 sec)
reset
```
Note: For firmware versions lower than 1.5.0, use the following sequence: reset; set deveui; set appeui; set appkey; save; reset.

#### <span id="page-7-1"></span>LORAWAN KEYS CONFIGURATION FOR ABP

Note: Devices use OTAA by default. Please follow the command sequence below for configuring the LoRaWAN keys. It is important to set all necessary keys, because the command "save keys" erases all previous keys.

```
reset (using serial interface or push button)
sleep
set devaddr 013F4B90
set nwkskey FEDCBA9876543210FEDCBA9876543210
set appskey 0123456789ABCDEF0123456789ABCDEF
save keys
(wait until completion, about 8 sec)
reset
```
Note: For firmware versions lower than 1.5.0, use the following sequence: reset; set devaddr; set nwkskey; set appskey; save; reset.

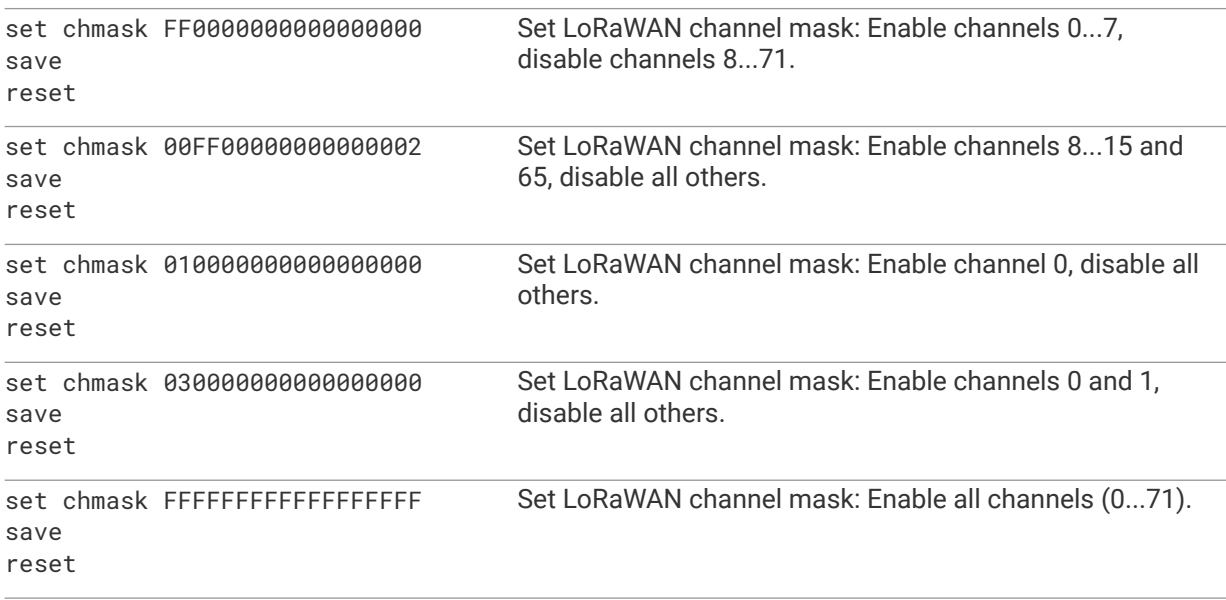

#### <span id="page-7-0"></span>CHANNEL MASK CONFIGURATION (US915)

## <span id="page-8-3"></span>DOWNLINK COMMAND INTERFACE

The downlink command interface allows the user to configure a device by sending messages to the device over the air (downlink messages). In order to send messages to the device, the device has to be connected to a LoRaWAN network.

#### <span id="page-8-2"></span>GENERAL REMARKS

- The downlink commands are a subset of the serial command line interface. Please refer to the command line interface description for more details.
- Parameter changes without the "save" option are lost after a reset or power cycle.
- Commands with the "save" option permanently store all the current parameter settings in flash.
- CAUTION: certain commands / parameters (e.g. "sleep") may render a device unresponsive and unreachable in the field. A manual reset may be necessary.
- Send downlink commands using LoRaWAN port 1.

#### <span id="page-8-1"></span>DOWNLINK COMMAND ENCODER

The Decentlab online downlink command encoder provides an easy way to generate the command codes using a graphical interface: <https://www.decentlab.com/support/downlink-command-encoder>

The respective source code is available here:<https://github.com/decentlab/decentlab-decoders>

#### **Decentlab Downlink Command Encoder**

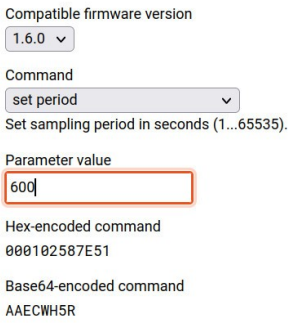

### <span id="page-8-0"></span>DOWNLINK COMMAND FORMAT

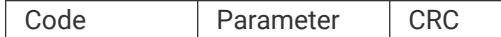

- Code: 16-bit unsigned integer, see table below.
- Parameter: 16-bit unsigned integer. Set to 0x0000 if not used.
- CRC: 16-bit CRC-16 (Modbus) over "code" and "parameter". See Section ["CRC-16 computation](#page-15-0)  [function"](#page-15-0). Online calculator: e.g.<https://www.lammertbies.nl/comm/info/crc-calculation.html> If the CRC is incorrect, the command is ignored.

### <span id="page-9-0"></span>COMMAND LIST

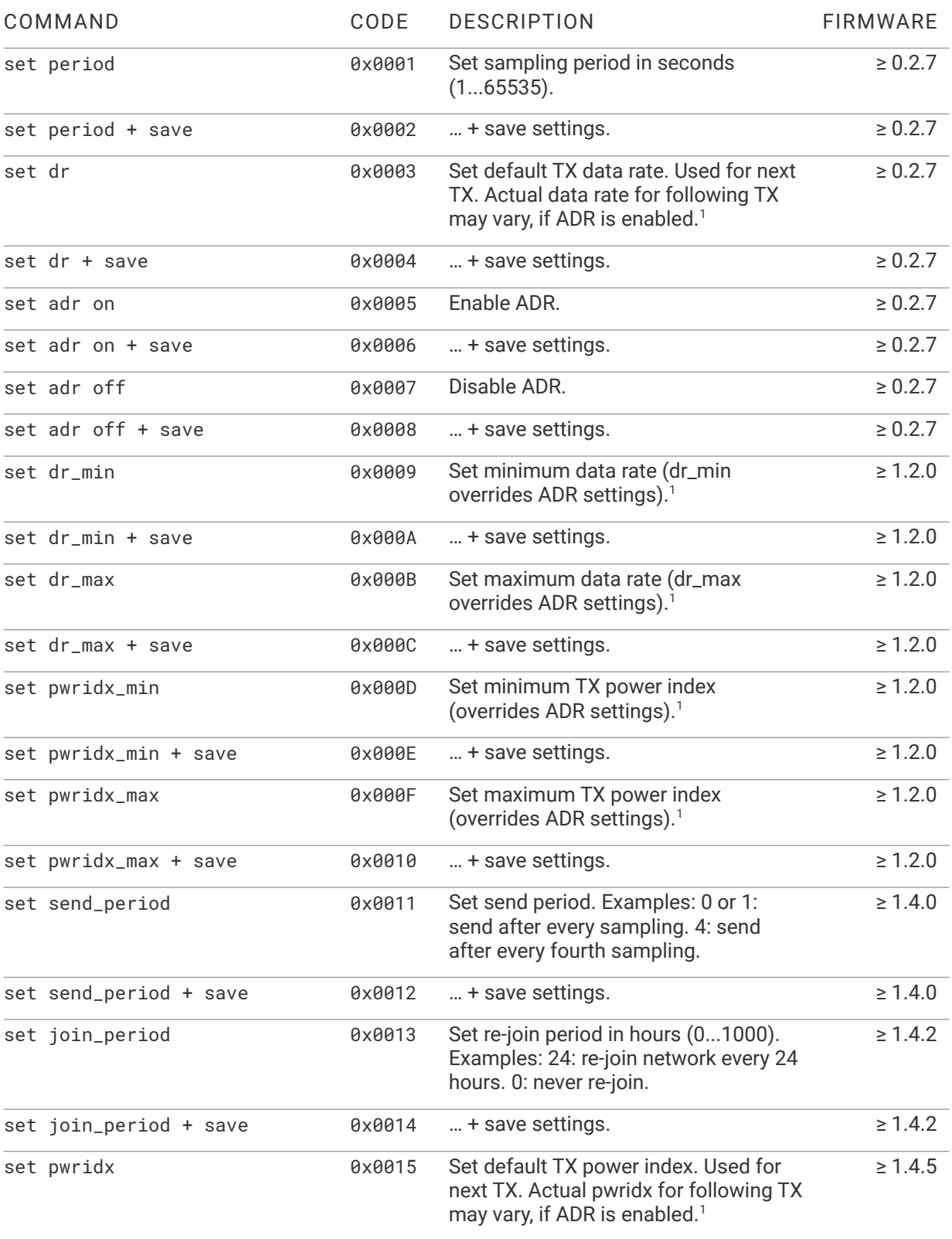

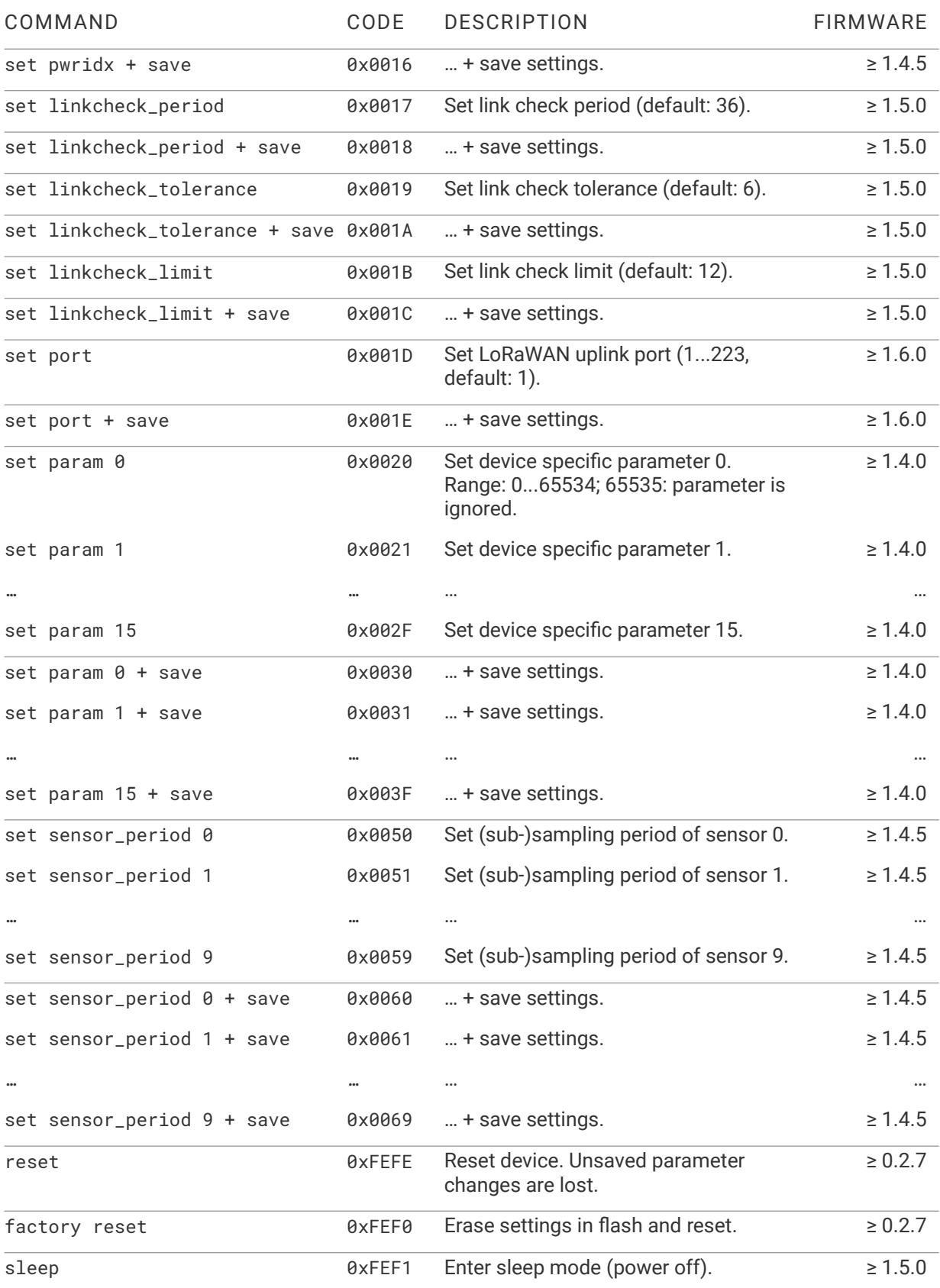

### <span id="page-11-0"></span>DOWNLINK COMMAND EXAMPLES

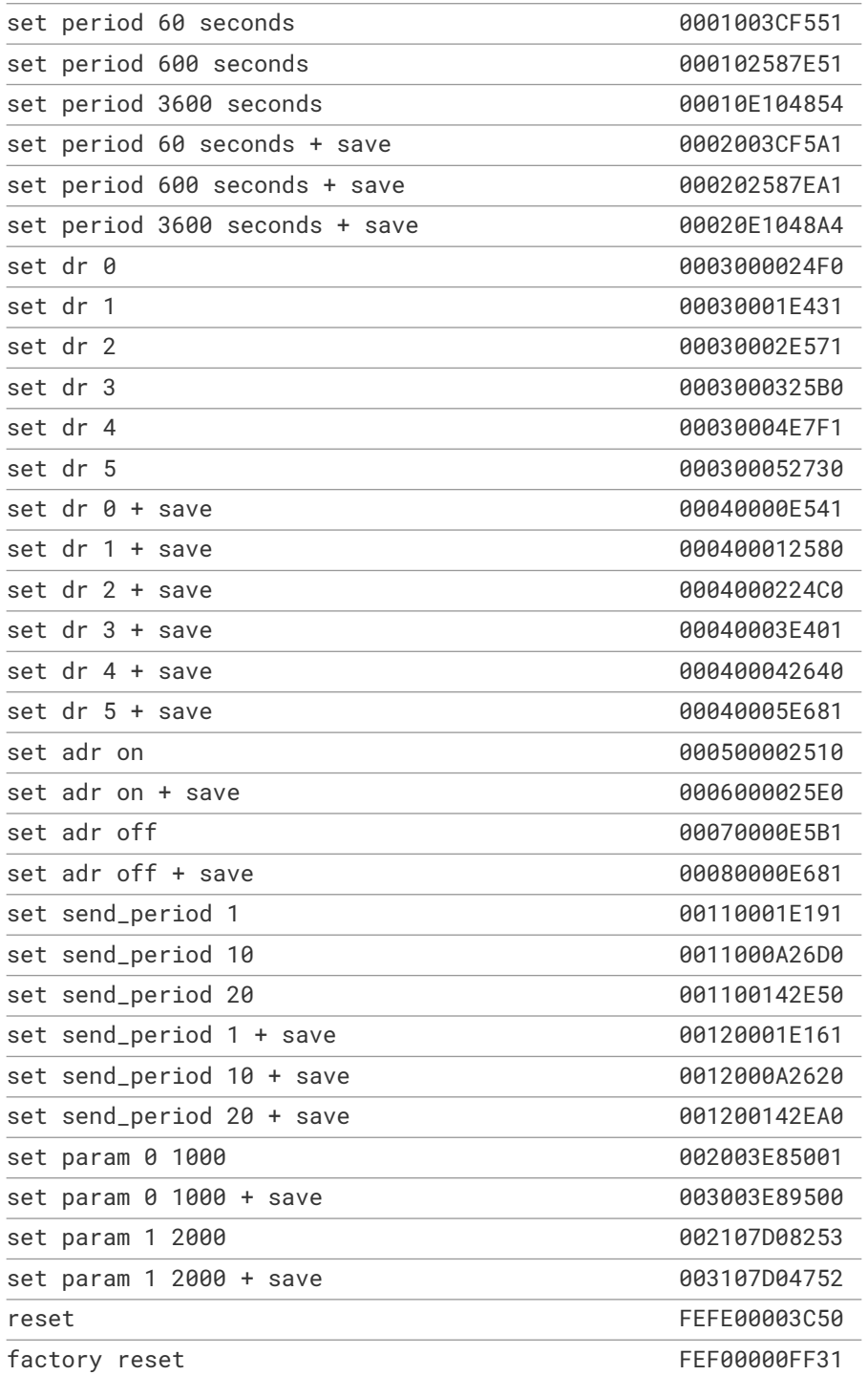

## <span id="page-12-4"></span>APPENDIX

### <span id="page-12-3"></span>LINK CHECK FEATURE

The link check feature enables the device to determine if it is connected to the LoRaWAN network or not. If it is not connected, it will try to join the network. The link is checked periodically by requesting an acknowledgment packet (ACK) from the network. If an ACK is received, the device knows that it is connected. If no ACK is received, the device will continue requesting ACKs with increasing transmit power and spreading factor until it receives an ACK, or until the link check limit is reached. If the link check limit is reached, it will try to re-join the network.

The following configuration parameters are available:

- linkcheck\_period (default: 36): Request an ACK for every nth transmission. linkcheck\_period = 0: link check feature is disabled.
- linkcheck\_tolerance (default: 6): After requesting n ACKs without receiving one, switch to higher transmit power and higher spreading factor (increase range).
- linkcheck\_limit (default: 12): After requesting n ACKs without receiving one, re-join the network.

### <span id="page-12-2"></span>LORAWAN DATA RATES AND POWER INDEX

#### <span id="page-12-1"></span>EU868 BAND

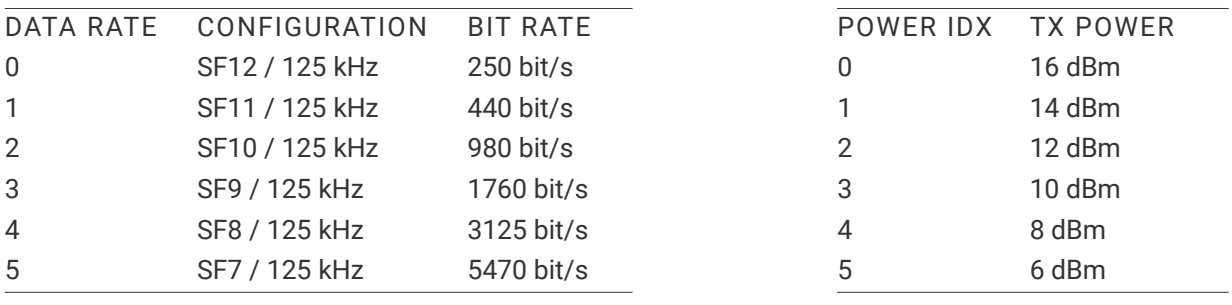

<span id="page-12-0"></span>US915 BAND

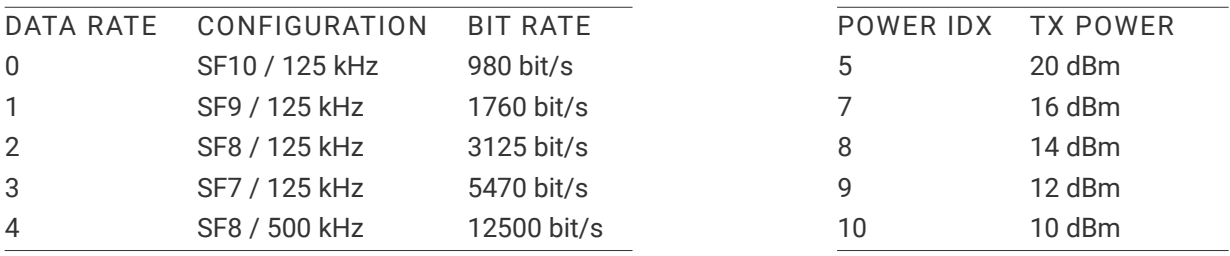

### <span id="page-13-0"></span>SETTING UP PUTTY SESSION

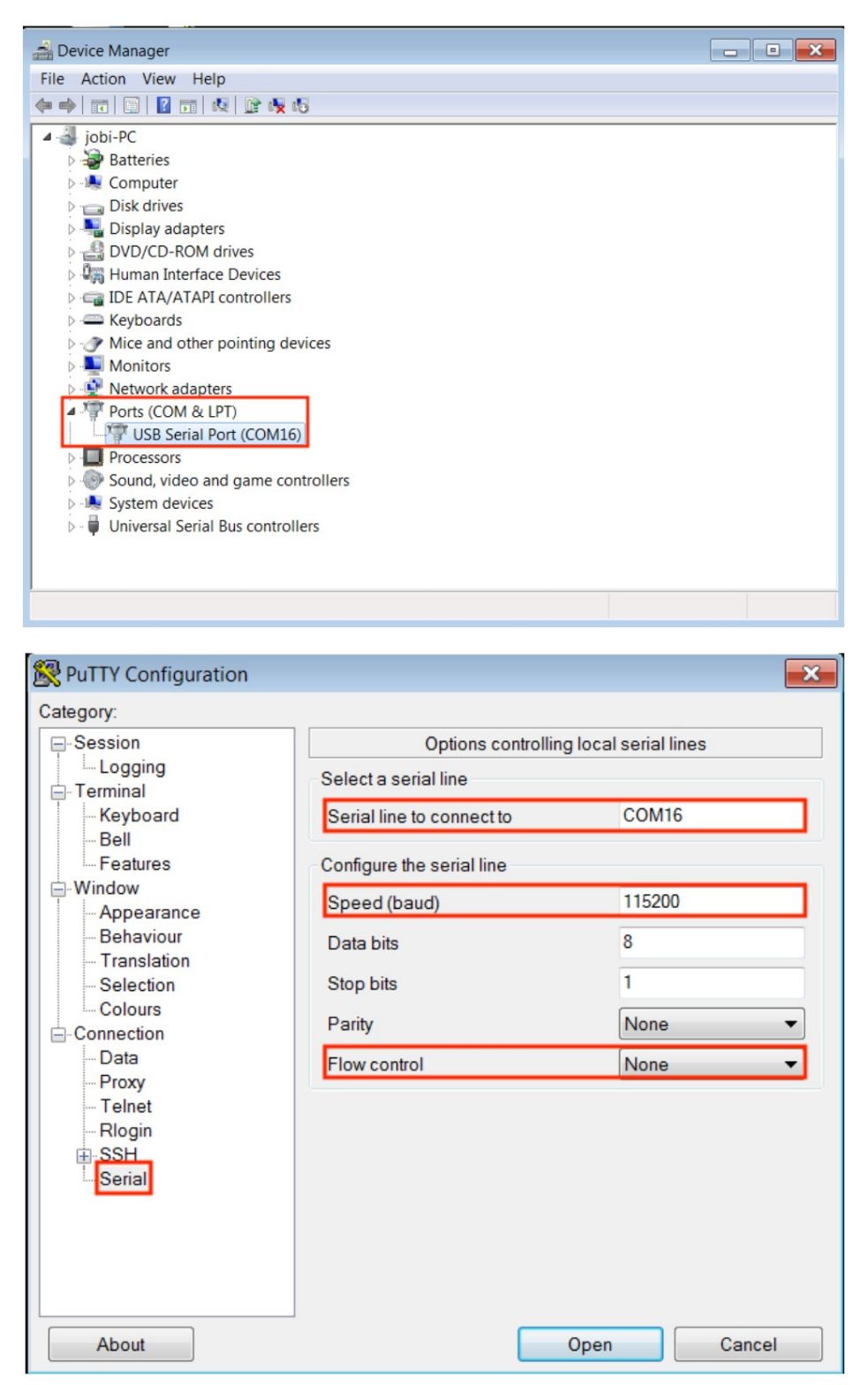

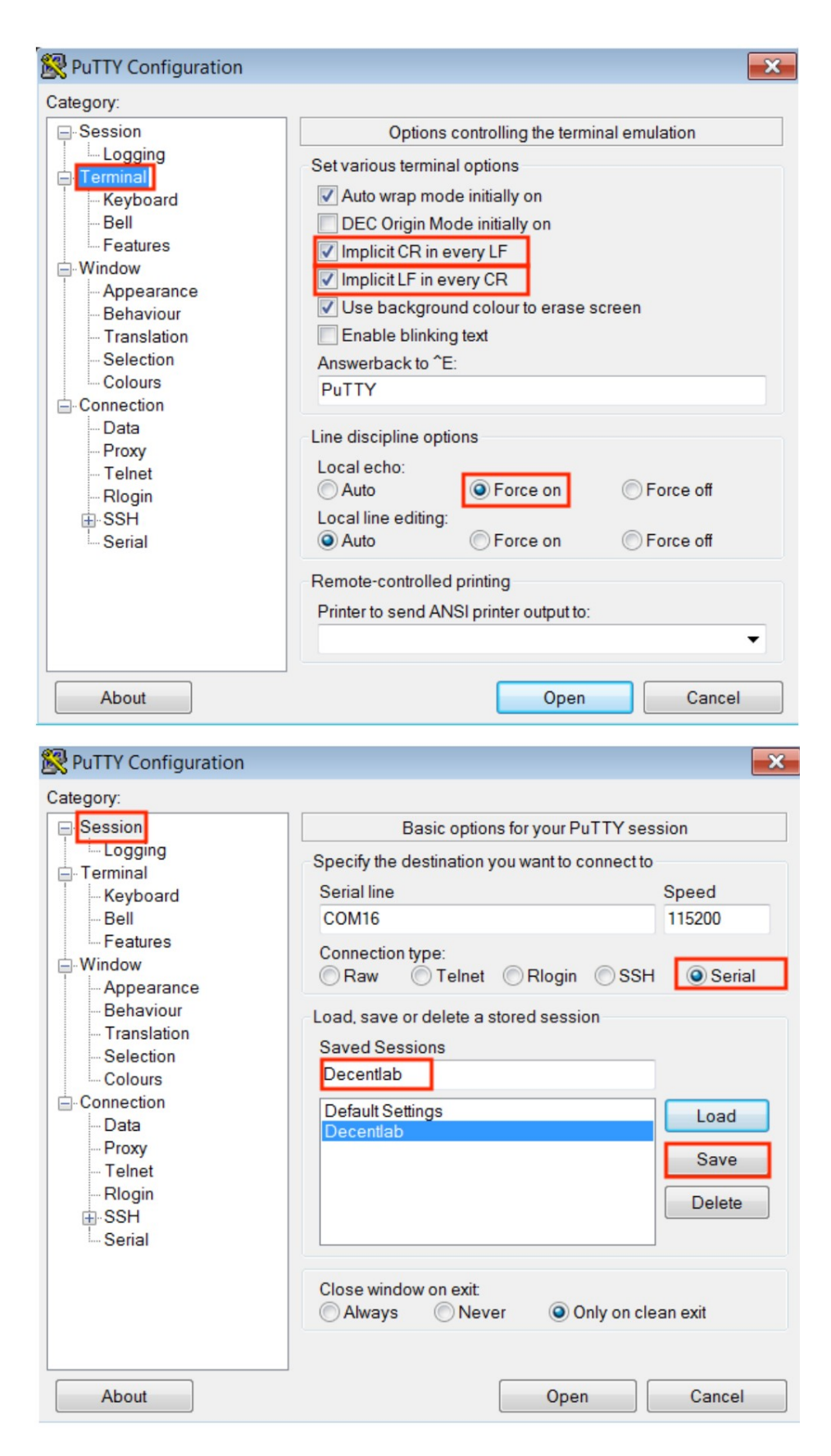

#### <span id="page-15-0"></span>CRC-16 COMPUTATION FUNCTION

```
///////////////////////////////////////////////////////////////////////////
// CRC-16-IBM (used by Modbus, USB, others. polynomial: 0x8005 / 0xA001)
///////////////////////////////////////////////////////////////////////////
uint16_t crc16(uint8_t* buf, uint16_t size) {
       uint16_t crc;
       uint8_t n, m, x;
       \c{c} = \thetaxFFFF;
       m = size;
       x = 0;// loop over all bits
       while (m > 0) {
               \text{crc} = \text{crc} \land \text{buf}[x];for (n=0; n<8; n++) {
                       if (crc & 1) {
                               \text{crc} = \text{crc} \gg 1;
                               \text{crc} = \text{crc} \land \text{0xA001};}
                       else {
                               \text{crc} = \text{crc} \gg 1;
                       }
                }
               m--;x++;}
       return crc;
```
}

## <span id="page-16-1"></span>DISCLAIMER

Specifications and information in this document are subject to change without notice.

Decentlab products are not warranted or authorized for use as critical components in medical, lifesaving, or life-sustaining applications, or other applications where a failure would reasonably be expected to cause severe personal injury or death.

## <span id="page-16-0"></span>CONTACT INFORMATION

[www.decentlab.com/contact](https://www.decentlab.com/contact)

 [mail @decentlab.com](mailto:mail@decentlab.com)

+41 44 809 35 90

Decentlab GmbH Kriesbachstrasse 30 8600 Dübendorf **Switzerland** 

## <span id="page-17-0"></span>REVISION HISTORY

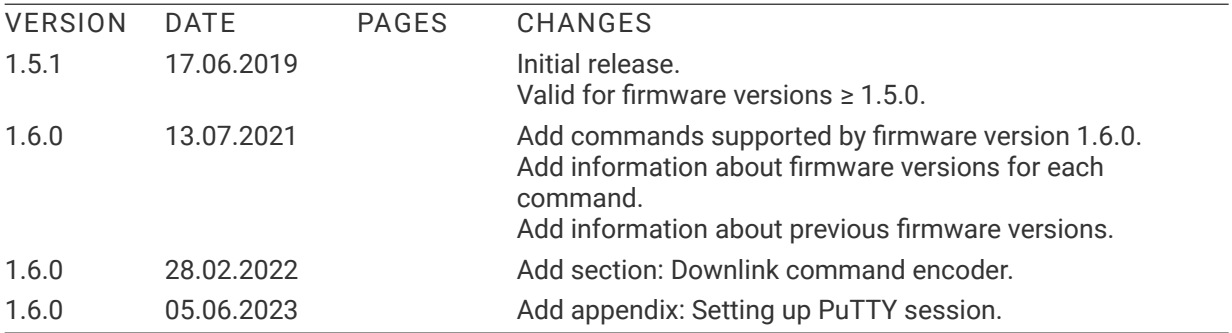